# Playing Videos

#### **Table of Contents**

- [Examples](#page-0-0)
- [Setting Focus on the Video Node](#page-1-0)
- [Setting Up Your Server Video Content Meta-Data Files](#page-1-1)
- [Media Playlists](#page-1-2)
- [Configuring Video Stream Buffering](#page-1-3)
- [Fast Start Media Playback](#page-2-0)
- [MPEG-4 Playback](#page-3-0)
- [Segmented Video Playback](#page-3-1)
- [Segmented Video Playback with PlayReady DRM](#page-3-2)
- [Configuring Trick Play](#page-3-3)
	- [BIF Files Trick Play](#page-3-4)
		- [Configuring Trick Play Appearance](#page-3-5)
- [Configuring Closed Captions](#page-4-0)
- [Reading and Assigning Video Configuration Content Meta-Data from your Server](#page-4-1)
	- [Descriptive Content Meta-Data](#page-4-2)
	- [Video Configuration Meta-Data](#page-5-0)
	- [Example Video Meta-Data XML Task Node File Reader](#page-5-1)
- [Sample Channels](#page-6-0)

Playing any type of video requires just one SceneGraph node class: **[Video](https://sdkdocs.roku.com/display/sdkdoc/Video)**.

To play a video, you must first prepare the files to be served to the Roku Player:

- the video files must have been encoded in one of the formats supported by a Roku Player (see **[Supported Streaming Formats](https://sdkdocs.roku.com/display/sdkdoc/Audio+and+Video+Support#AudioandVideoSupport-SupportedStreamingFormats)**)
- if you want to use an adaptive bitrate switching scheme, the video files must be configured to use the supported adaptive bitrate scheme you want (see **[Adaptive Bitrate Formats](https://sdkdocs.roku.com/display/sdkdoc/Audio+and+Video+Support#AudioandVideoSupport-AdaptiveBitrateFormats)**)
- you must also include any supporting files for special playback options you want, such as trick play (see **[Trick Mode Support](https://sdkdocs.roku.com/display/sdkdoc/Trick+Mode+Support)**)

Then, in your application, you must:

- set the various playback configuration options for your video in a **ContentNode** node using **Content Meta-Data** (see **[Content Meta-Data](https://sdkdocs.roku.com/display/sdkdoc/Content+Meta-Data)**) attributes
- assign the **ContentNode** node to the content field of the **Video** node
- set other **Video** node fields for all other video playback appearance and function configuration you want for your particular video (or videos)

Then, when a user selects a video to play, you set the **Video** node control field to play, in a callback function triggered by the user selection event.

#### <span id="page-0-0"></span>**Examples**

Here are two example applications showing selecting and playing videos. These examples demonstrate the use of the **RowList** node class to create a custom content grid and **Video** node for video playback. The second example also shows how to create a very simple details screen for displaying more information about selected content before video playback. They also show how to load and parse an MRSS feed so you can see how to populate your channels with dynamic content.

- Simple Grid and Video.zip
- [Simple\\_Grid\\_with\\_Details\\_and\\_Video.zip](https://sdkdocs.roku.com/download/attachments/1608528/Simple_Grid_with_Details_and_Video.zip?version=1&modificationDate=1455808787602&api=v2)

Here is another example application that uses the same content feed, but renders the UI as a PanelSet.

• [PanelSet\\_and\\_Video.zip](https://sdkdocs.roku.com/download/attachments/1608528/PanelSet_and_Video.zip?version=1&modificationDate=1470593654802&api=v2)

And here is a simple example using the same basic content with a **LabelList** node for selecting the video to play. The XML file containing the **Cont**

**ent Meta-Data** is included and read from the [pkg:/server/videocontent.xml](http://pkg/server/videocontent.xml) file. Since the entire application including the **Content Meta-Data** is contained within the application package, you can see how the **Content Meta-Data** is parsed and translated into a **ContentNode** nod e, which supplies the items displayed in the **LabelList** node, and then how the video is played when the user selects a video from the list.

• [VideoList.zip](https://sdkdocs.roku.com/download/attachments/1608528/VideoList.zip?version=1&modificationDate=1466621554629&api=v2)

# <span id="page-1-0"></span>**Setting Focus on the Video Node**

You must set focus on the **Video** node while playback is occurring for the trick play bar and some other user interface options to be used. After playback has finished, you will generally want to set focus back on the user interface element (usually a list or grid or custom video "details" screen) from which the user selected the video.

# <span id="page-1-1"></span>**Setting Up Your Server Video Content Meta-Data Files**

For your server content meta-data XML files, always ensure that all attribute strings containing the ampersand (&) character is properly escaped by replacing it with the HTML entity  $\&i$ . (This is particularly important because many video stream URLs include this character.) Also remember to properly escape all XML special characters in the attribute strings, and use the correct HTML entities to format your descriptive content meta-data attributes.

# <span id="page-1-2"></span>**Media Playlists**

#### Available since firmware version 7.2

Both the **Audio** and **Video** nodes support the use of playlists, which are lists of several media items to play in sequence rather than a single media item. If a playlist is used, setting the loop field to true causes the entire playlist to play again after the last item in the playlist completes.

To set an **Audio** or **Video** node to play several media items in sequence:

- 1. Set the content field to a **ContentNode** node containing a child **ContentNode** node for each media item in the playlist.
- 2. Set the contentIsPlaylist field to true.

After setting the control field to play, you can control the playback as follows:

- to stop playing the current media item in the playlist, or end playback if the current item is the last in the playlist, set the skipcontent opti on of the control field
- set the nextContentIndex field to an index of another item in the playlist to be played after the current item finishes, rather than the next item in the sequence
- for **Audio** nodes, you can observe and use the contentIndex field value to control the appearance of the screen while the audio item is playing, such as showing the title of a song when that song begins playing

# <span id="page-1-3"></span>**Configuring Video Stream Buffering**

All digital video players must buffer a certain amount of the video data stream before video playback can occur. These buffering operations appear to the user as a delay between the time the user selects the video to play, and the time when the video begins to play. The **Video** node class includes special internal node instances to indicate to the user that the video data stream is buffering, whether before initial playback, or after buffering must occur again because the video playback is interrupted by an unexpected slowdown in the video stream transfer rate. (Video playback interruptions are more likely to occur if you do not take advantage of some type of adaptive bitrate configuration of the video playback, such as using a segmented adaptive video playback scheme such as HLS, as described in **[Adaptive Bitrate Formats](https://sdkdocs.roku.com/display/sdkdoc/Audio+and+Video+Support#AudioandVideoSupport-AdaptiveBitrateFormats)**.)

To indicate to the user that the video stream is buffering, the **Video** node class includes two instances of an internal **ProgressBar** node, which, if set to be visible, appear at the bottom center of the video playback screen area automatically when video buffering is occurring.

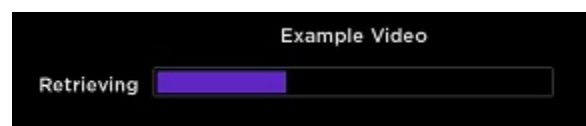

These progress bars are configured in BrightScript by setting the fields of the internal **ProgressBar** nodes as follows:

- retrievingBar for the progress bar that appears when the video stream is being buffered prior to initial playback
- bufferingBar for the progress bar that appears when the video stream must be buffered again after an unexpected stream transfer rate slowdown

These internal **ProgressBar** nodes have fields for configuring their appearance, such as setting the color of the portion of the bar that indicates the amount of buffering that has been accomplished. These fields must be set in BrightScript. Other **Video** node fields are available for configuring other aspects of the internal **ProgressBar** nodes, such as setting the color of the text of the progress bar. These fields can be set in either BrightScript or XML markup.

To set the internal node fields in BrightScript, the **Video** node object must be available within the scope of the BrightScript function that will set the fields. For example, if a **Video** node was declared and partially defined in XML markup, you must use the findNode() function to declare the node object and access the internal retrieving bar node fields:

```
m.video = m.top.findNode("channel_video_node_id") 
...
m.video.retrievingBar.internal_node_field = internal_node_field_value
...
```
Since you should always set the control field of a **Video** node in BrightScript, you should always declare a **Video** node object in BrightScript anyway, either by creating the object in BrightScript, or using the findNode() function.

# <span id="page-2-0"></span>**Fast Start Media Playback**

#### Available since firmware version 7.2

Both the **Audio** and **Video** node classes also include a special control option to reduce or eliminate the apparent delay before media playback begins (fast start). All digital video requires some time after a video is selected to begin playback, and video (and audio) files streamed over HTTP add network transfer rates to this buffering time. You can configure your application to reduce or eliminate this apparent delay to the user by setting the **Video** (or **Audio**) node control field to prebuffer, at a time when the user has moved focus to a description of the media item, but before the user actually starts the playback. The media stream will buffer in the background while the user is reading the description of the media item. Then, if and when the user actually selects the media item to play, you can set the control field to play as usual.

For example, if you have designed your SceneGraph application to have a screen that shows a description of a video, with a button to actually begin playback, you can use the prebuffer option of the control field in a callback function triggered by the screen focus event as follows:

```
sub setDetailsScreenFocus() 
   if m.top.isInFocusChain() and not m.buttons.hasFocus() and not
m.videoPlayer.hasFocus() then 
     m.buttons.setFocus(true) 
     ' prebuffer video while user is reading the details screen 
     m.videoPlayer.control = "prebuffer" 
   end if 
end sub
```
Then write the callback function for the playback button press event that includes:

```
m.videoPlayer.control = "start"
```
If the user has taken a few seconds to read the details screen, the video will start immediately after the playback button is pressed. An sample channel demonstrating Fast Video Start can be found here: [FastVideoStart.zip.](https://sdkdocs.roku.com/download/attachments/1608528/FastVideoStart.zip?version=1&modificationDate=1470592379813&api=v2)

#### <span id="page-3-0"></span>**MPEG-4 Playback**

For MPEG-4 (mp4) video files without segmented adaptive bitrate switching files, set the **ContentNode** node streamformat meta-data attribute to mp4, and the url attribute to the URL of the MPEG-4 video file.

### <span id="page-3-1"></span>**Segmented Video Playback**

For the most basic segmented video playback, you only need to set the URL and StreamFormat field values in a **ContentNode** node, assign the **ContentNode** node to the content field of the **Video** node, then set the **Video** node control field value to play to start the video. For example:

```
videoContent = createObject("RoSGNode", "ContentNode") 
videoContent.url = "video_URI" 
videoContent.streamformat = "hls" 
m.video = m.top.findNode("video_node_ID") 
m.video.content = videoContent 
m.video.control = "play"
```
### <span id="page-3-2"></span>**Segmented Video Playback with PlayReady DRM**

If you include PlayReady DRM in your DASH video stream, set the following **Content Meta-Data** attributes in your **ContentNode** node:

- encodingtype
- encodingkey
- streamformat
- url

# <span id="page-3-3"></span>**Configuring Trick Play**

For more advanced video playback (for example, incorporating "trick play" DVD-like scene indexing functionality), there are fields in the **Video** node and the associated **ContentNode** node to provide this functionality.

#### <span id="page-3-4"></span>**BIF Files Trick Play**

To support trick play for a video, you must generate and provide a set of BIF files for the video. See **[Trick Mode Support](https://sdkdocs.roku.com/display/sdkdoc/Trick+Mode+Support)** for information on BIF file generation and usage.

<span id="page-3-5"></span>After you have created the BIF files for a video, you must place the files on a server, and then configure the **Video** node to access the files by setting the associated **ContentNode** node using the trick play attributes described in **Content Meta-Data** (see **[Content Meta-Data](https://sdkdocs.roku.com/display/sdkdoc/Content+Meta-Data)**).

#### **Configuring Trick Play Appearance**

The **Video** node class includes an internal **TrickPlayBar** node to provide the user interface for trick play. You can customize the appearance of this internal node by accessing its fields in BrightScript in the same manner as the internal **ProgressBar** nodes (see **Configuring the ProgressBar Nodes**).

### <span id="page-4-0"></span>**Configuring Closed Captions**

Adding closed caption support is a simple matter of configuring the subtitleconfig video node content element. See [SceneGraphCaptionsDemo.zip](https://sdkdocs.roku.com/download/attachments/1608528/SceneGraphCaptionsDemo.zip?version=1&modificationDate=1472577108875&api=v2) f or an example of using side loaded TTML captions in your channel.

### <span id="page-4-1"></span>**Reading and Assigning Video Configuration Content Meta-Data from your Server**

Generally you will want to have all of your content meta-data configuration of a particular video in an XML/JSON file on your server. You can then read this file, convert it to a **ContentNode** node, and set up the related user interface and video configuration for your video in your Roku application.

This XML/JSON file should contain the strings or links to all the information you need to present the video to the user for selection, and to configure the video playback. In almost all cases, you should be able to use the attributes listed in **Content Meta-Data** (see **[Content Meta-Data](https://sdkdocs.roku.com/display/sdkdoc/Content+Meta-Data)**), which are all recognized as field names for a **ContentNode** node. In the rare cases where you require a custom attribute not found in **Content Meta-Data**, you can create a custom **ContentNode** node by adding **<interface>** fields, or possibly by setting up a parallel associative array that can be accessed using the same user interface element node indexing that you use for accessing **ContentNode** nodes.

#### <span id="page-4-2"></span>**Descriptive Content Meta-Data**

Descriptive content meta-data attributes are used to communicate information to allow the user to select a video for playback. Most of the attributes are either optional, or are specific to a particular type of video. Set these attributes as you want for your user interface design, and the types of videos you offer. The descriptive meta-data attributes are:

- contenttype
- title
- titleseason
- description
- watched
- length
- releasedate
- rating
- starrating
- userstarrating
- shortdescriptionline1
- shortdescriptionline2
- episodenumber
- numepisodes
- actors
- actor
- directors
- director
- categories
- category
- hdbranded
- ishd
- MPAA and TV Ratings (icon identifiers)

If you participate in the **Roku Search** program, you can use the information in the XML feed you supply to Roku for many of the meta-data attributes listed above. See **[Roku Search](https://sdkdocs.roku.com/display/sdkdoc/Roku+Search)** for complete details.

#### <span id="page-5-0"></span>**Video Configuration Meta-Data**

See **[Content Meta-Data](https://sdkdocs.roku.com/display/sdkdoc/Content+Meta-Data)** for the complete list of video configuration meta-data.

#### <span id="page-5-1"></span>**Example Video Meta-Data XML Task Node File Reader**

The following is an example of a **Task** node that reads an XML file from a server containing descriptive and configuration meta-data for videos. The **Task** node converts the XML file attributes for each video, and builds the corresponding **ContentNode** node with the attribute data. The **Task** node should be created, have an observer callback set for the videocontent **<interface>** field, configured with the URL of the server XML file as the metadatauri **<interface>** field, then run. When the **ContentNode** node is complete, it is assigned to the videocontent **<interface>** field of the **Task** node, which then triggers the callback function to configure lists or grids for each video item, and allow the configuration meta-data to be assigned to a **Video** node that plays the video.

#### **Example Video Content Meta-Data Task Node**

```
<component name = "MetaDataCR" extends = "Task" >
   <interface>
     <field id = "metadatauri" type = "uri" value = "" />
     <field id = "videocontent" type = "node" />
   </interface>
   <script type = "text/brightscript" >
     <![CDATA[
    sub init()
      m.top.functionName = "getContent"
     end sub
     sub getContent()
       videocontent = createObject("RoSGNode","ContentNode")
       metadataxml = createObject("roXMLElement")
       ' uncomment/conditionalize for development package XML transfers
(pkg:/server/foo.xml)
       xmlstring = ReadAsciiFile(m.top.metadatauri)
       metadataxml.parse(xmlstring)
       ' uncomment/conditionalize for published channel Internet XML transfers
(http://serverdomain/foo.xml)
       ' readInternet = createObject("roUrlTransfer")
       ' readInternet.setUrl(m.top.metadatauri)
       ' metadataxml.parse(readInternet.GetToString())
      if metadataxml.getName()="MetaData"
         for each video in metadataxml.GetNamedElements("video")
           videoitem = videocontent.createChild("ContentNode") 
           videoItem.setFields(video.getAttributes())
         end for
       end if
       m.top.videocontent = videocontent
     end sub
     ]]>
   </script>
</component>
```
### <span id="page-6-0"></span>**Sample Channels**

The table below summarizes all of the downloadable samples demonstrating the video playback features introduced in this section.

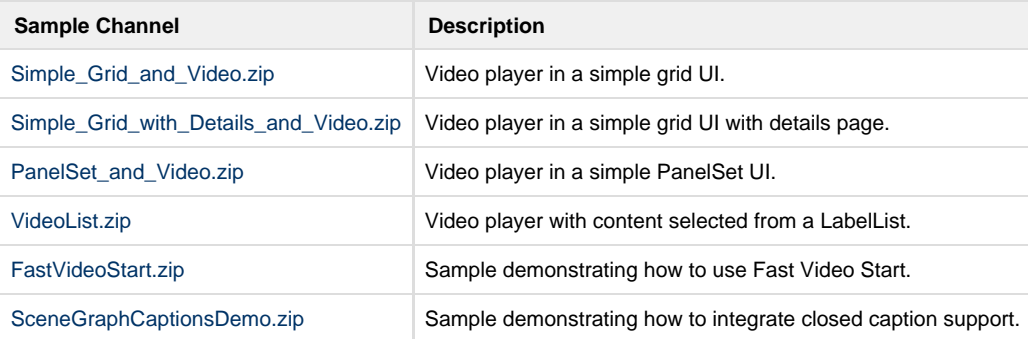